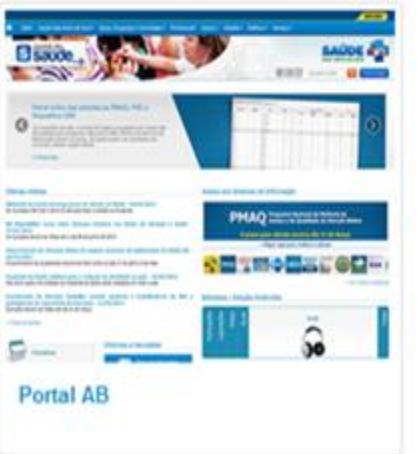

# Acesse diretamente os Sistemas de Informação da Atenção Básica:

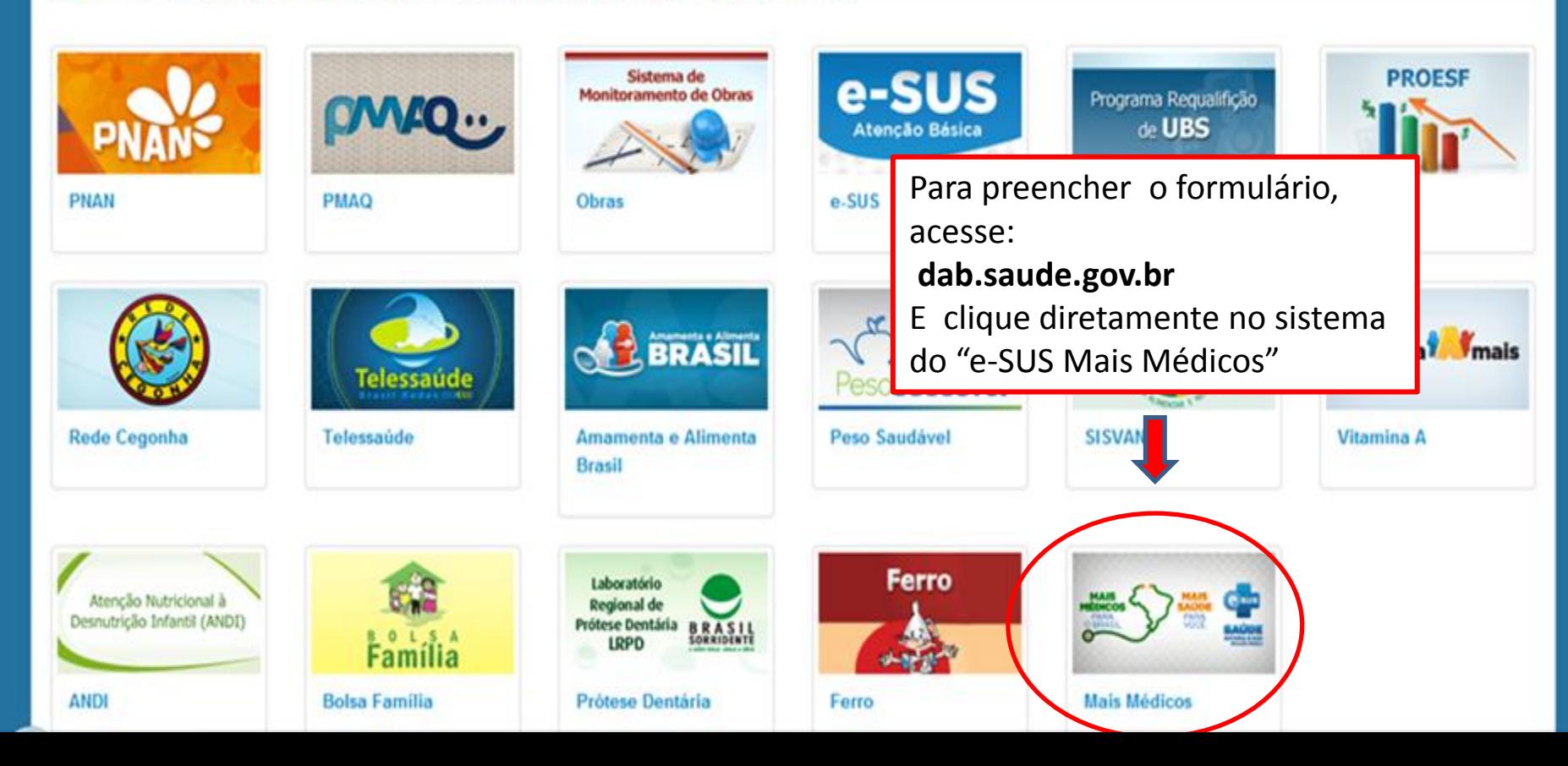

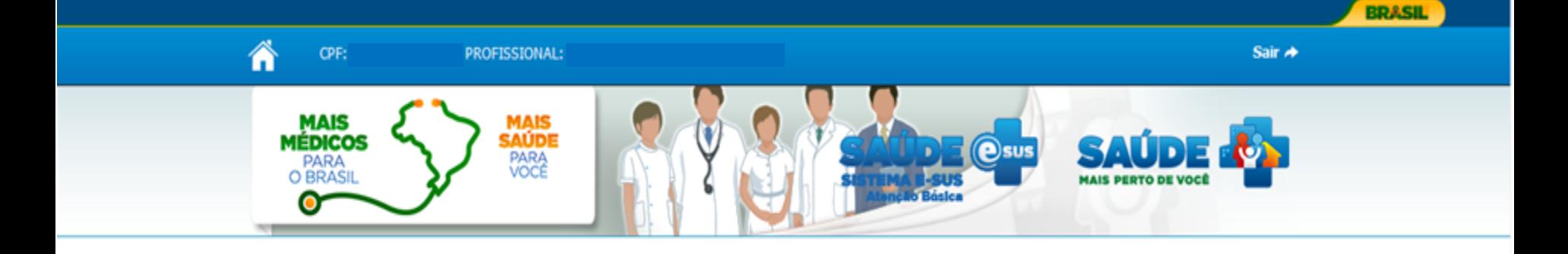

# LOGIN (MÉDICO)

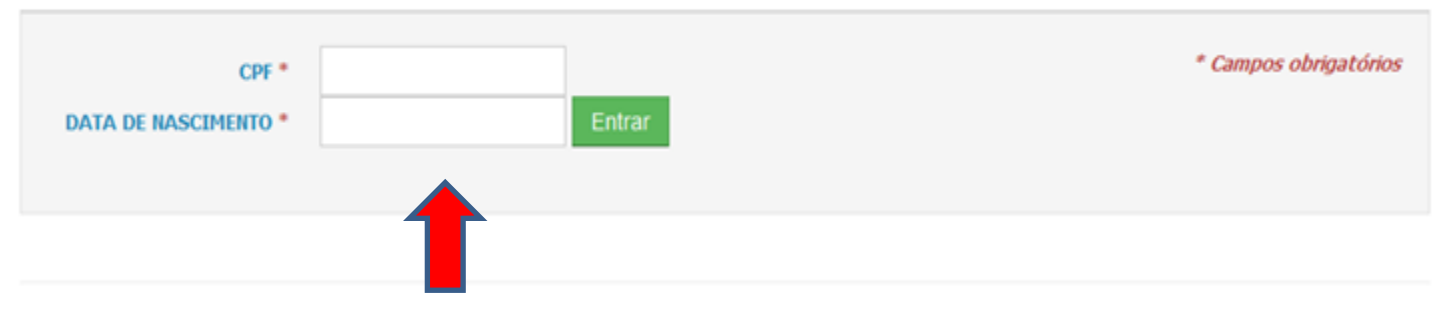

### Ministério da Saúde / SAS / DAB - 2014.

Acesse o formulário "e-SUS Mais Médicos", colocando como LOGIN o CPF e data de nascimento do(a) médico(a)

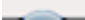

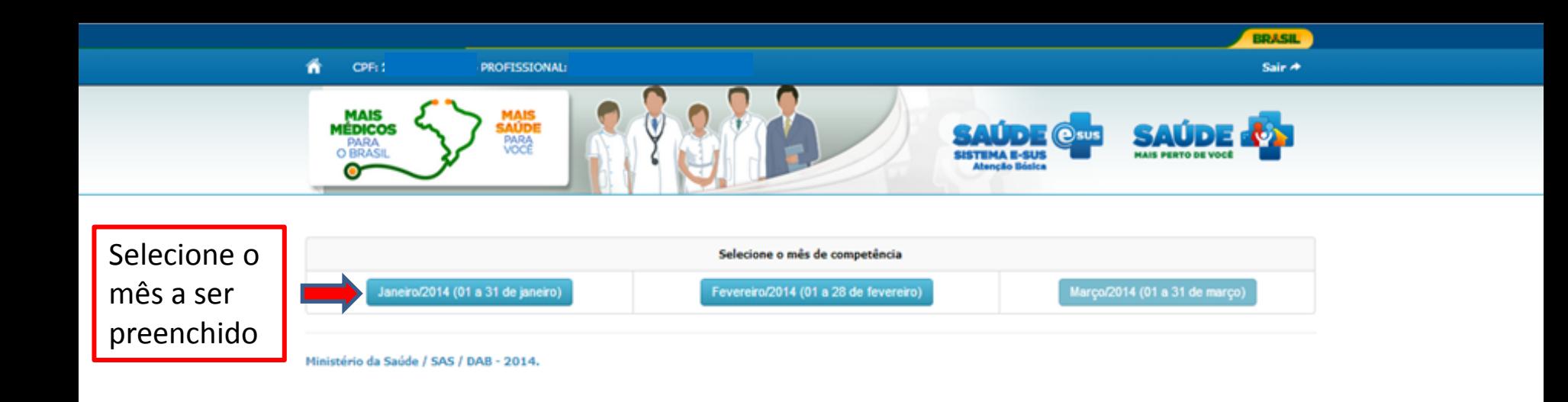

## **AVISO:**

# **Competências para preenchimento e prazos de envio:**

•JANEIRO E FEVEREIRO E MARÇO DE 2014: Essas competências deverão ser registradas no e-SUS Mais Médicos até o prazo de **22 de ABRIL de 2014**.

• A PARTIR DA COMPETÊNCIA DE ABRIL DE 2014: o prazo para o envio da base de dados é do dia 1º ao dia 20 do mês subsequente à competência de produção.

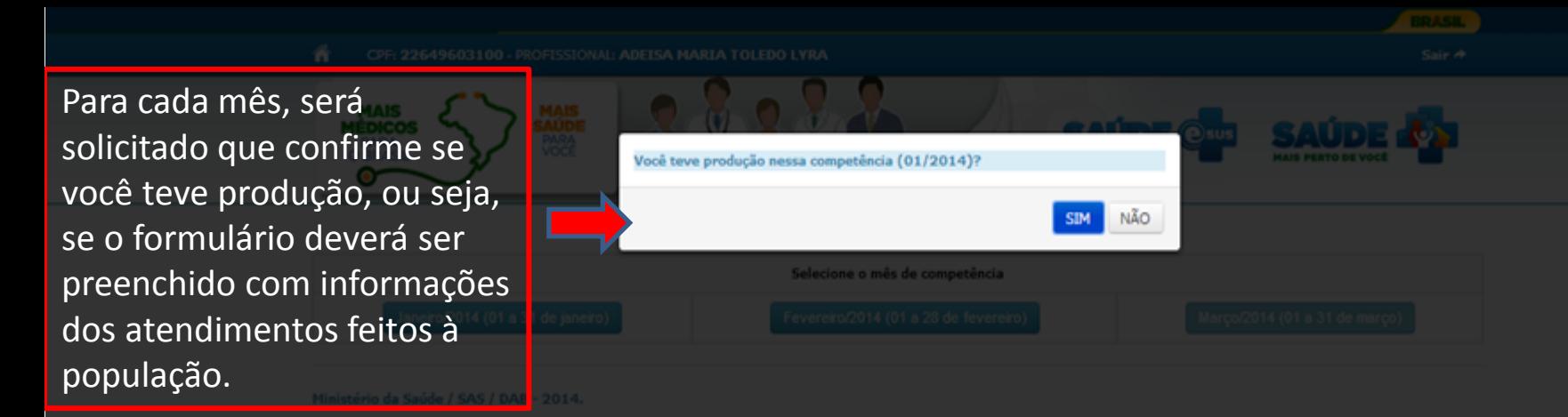

Por exemplo, caso você já tenha trabalhado no município no mês de Janeiro de 2014, você deve responder SIM para a pergunta "Você teve produção nessa competência (01/2014)?". Isso habilitará o preenchimento do formulário.

Caso tenha iniciado o trabalho no município após este mês, você deve selecionar "Não" e preencher o campo de justificativa.

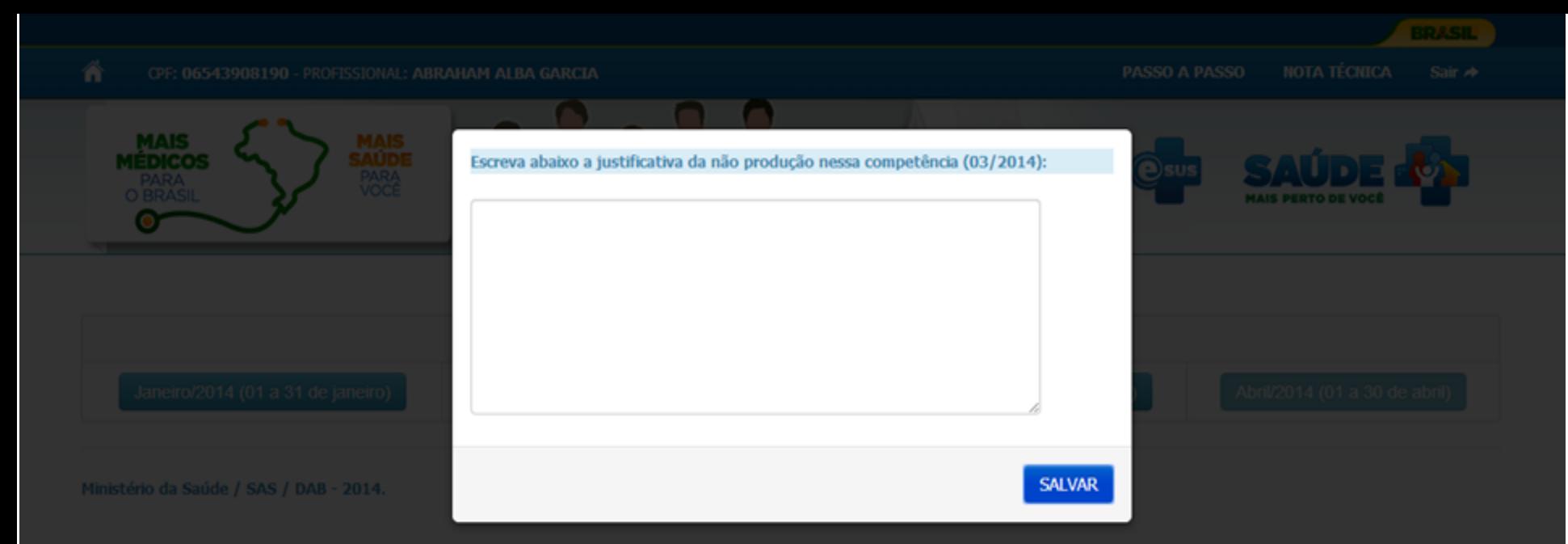

Ao responder **NÃO** na pergunta anterior abrirá este campo para a justificativa da não produção nesta competência. Salve e siga para o mês seguinte

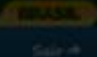

Ao responder SIM pergunta anterior para o formulário.

No inicio do formu solicitado que voc informações de Es município, UBS e qual está inserido.

Estas informações preenchidas apen para abrir o formu ficarão gravadas.

 $7 - 10u$ 

 $n - m$ 

 $9 - 100$ 

10 M

11 M

12.76

13 84

14 14

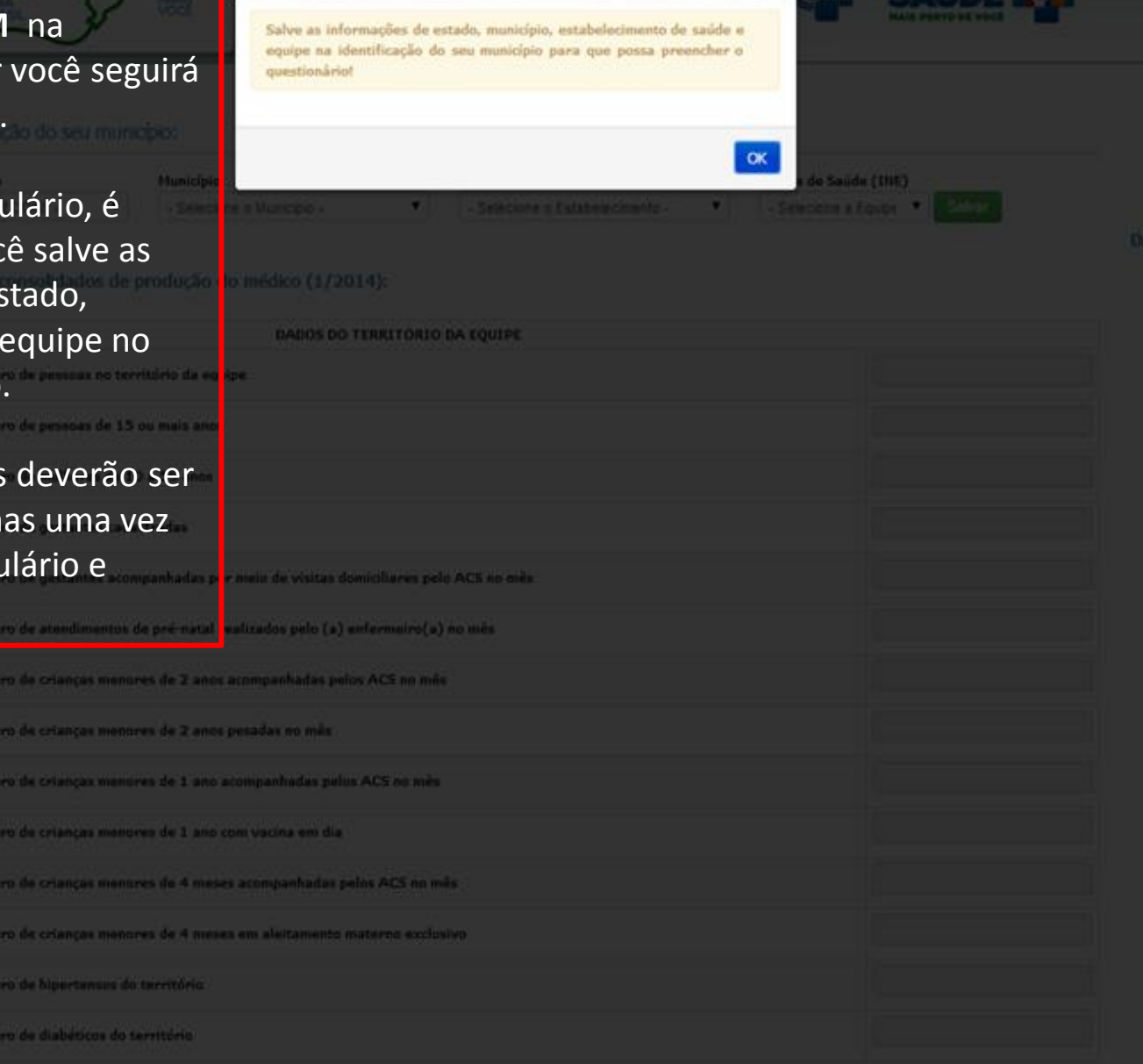

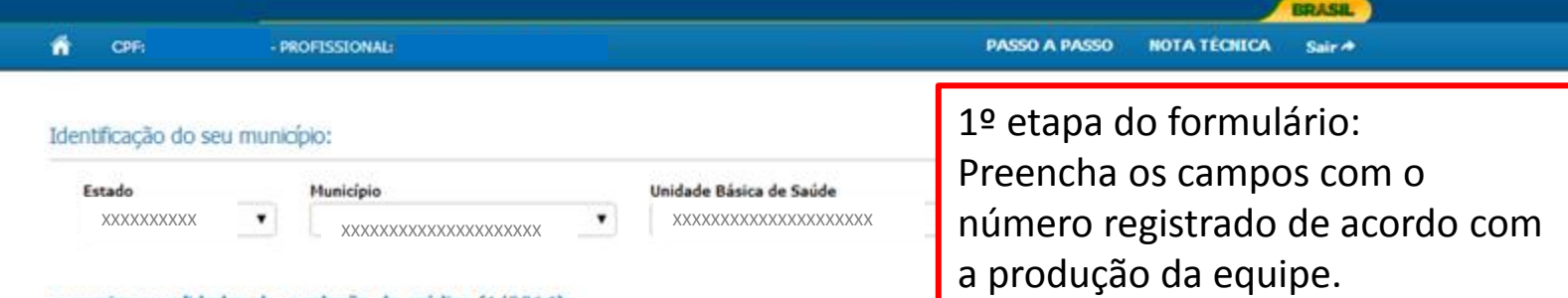

#### mensais consolidados de produção do médico (1/2014):

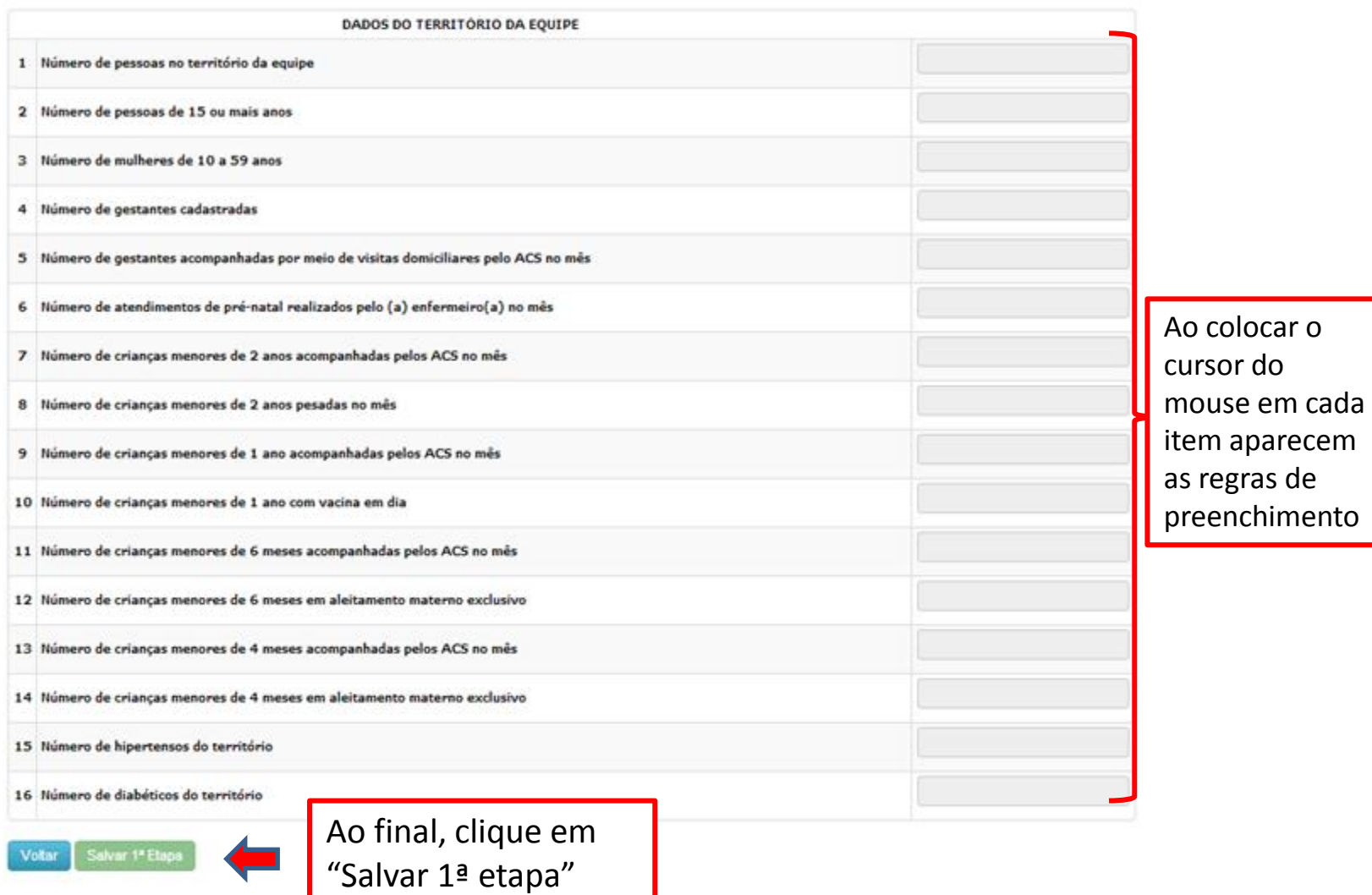

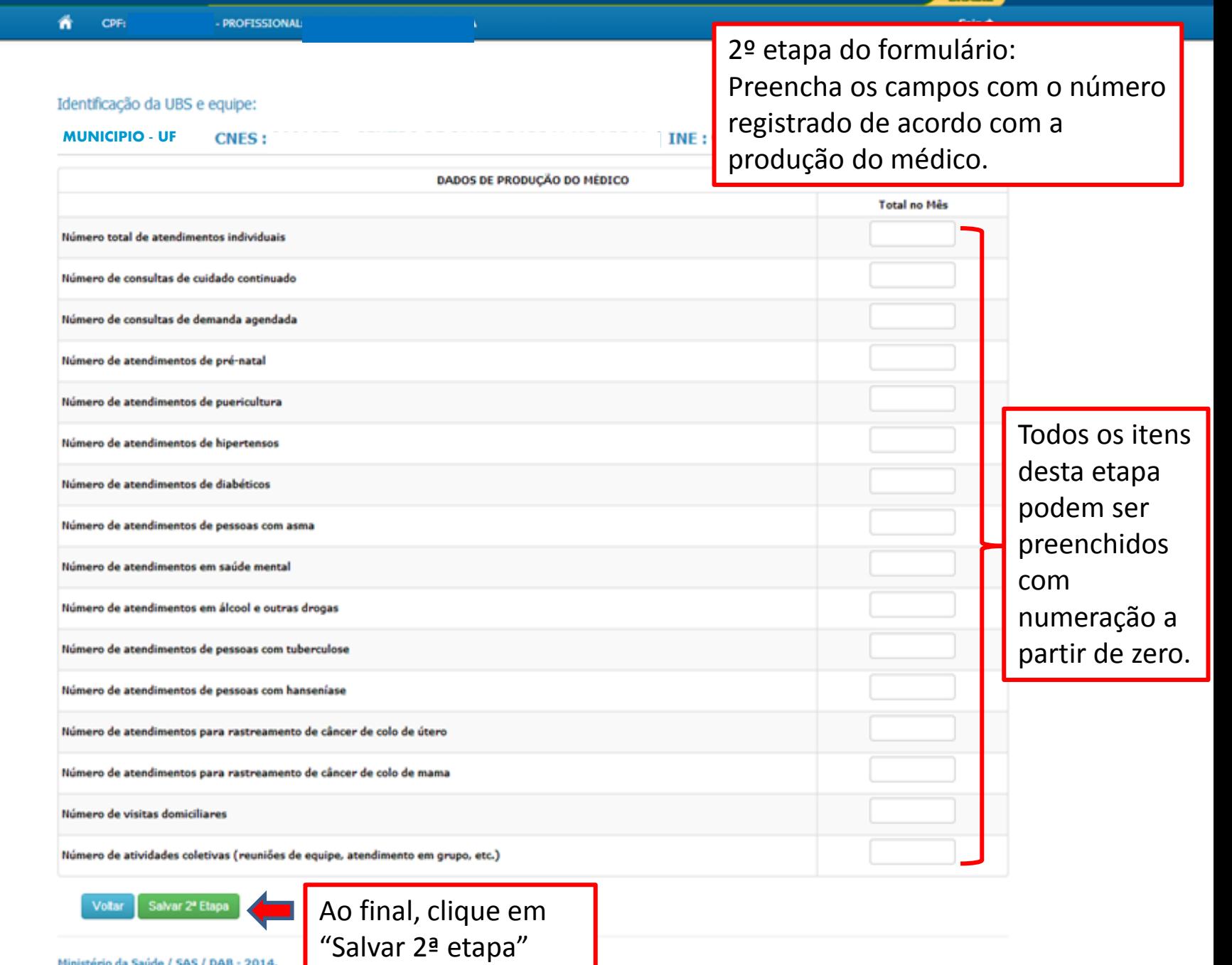

Ministério da Saúde / SAS / DAB - 2014.

**BRASIL** 

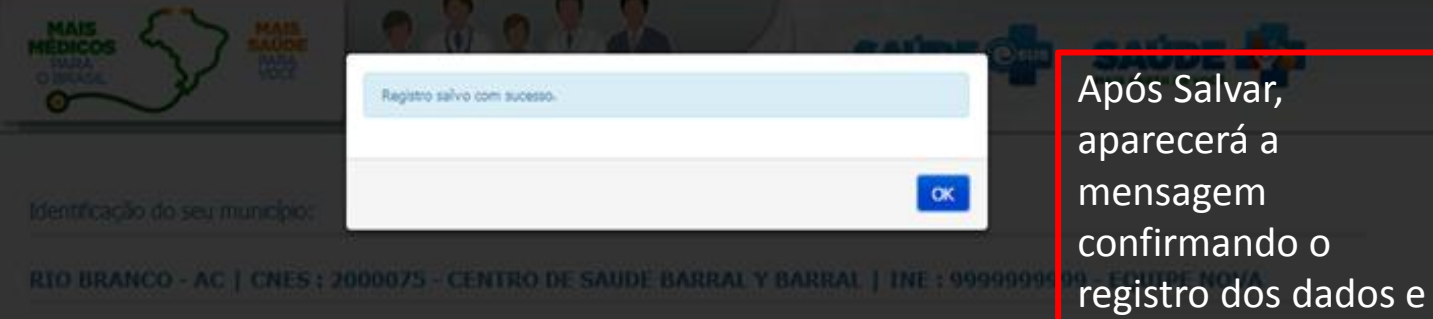

**All Color** 

permitindo visualizar

#### RTO BRANCO - AC | CNES : 2000075 - CENTRO DE SAUDE BARRAL Y

Dados mensais consolidados de produção do médico (1/2014):

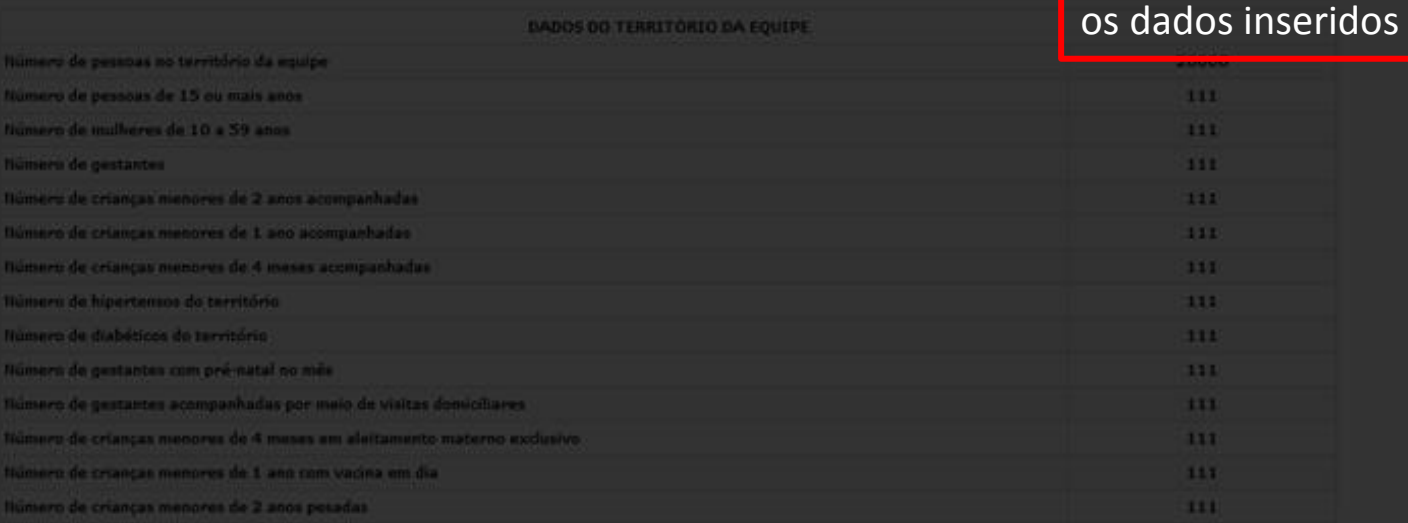

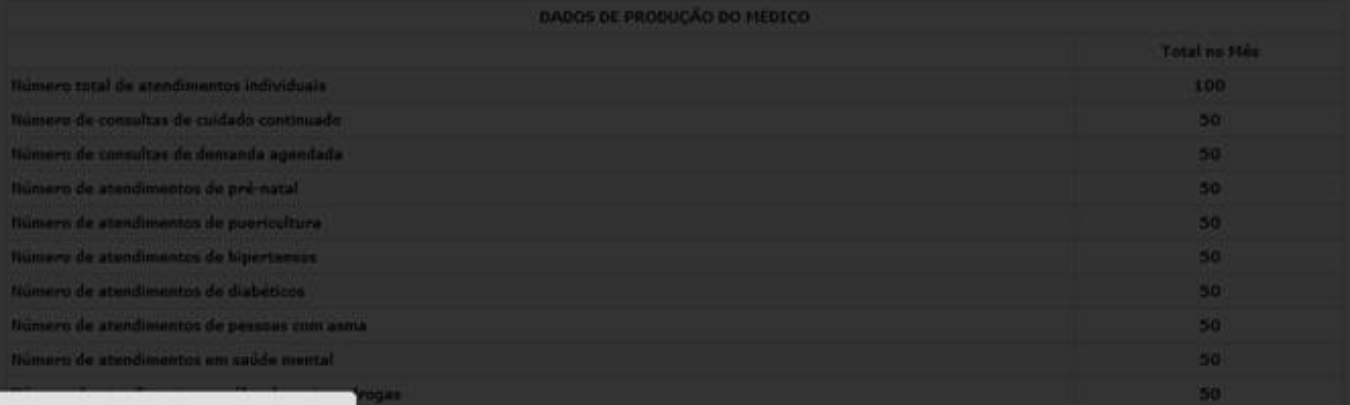

avascript:

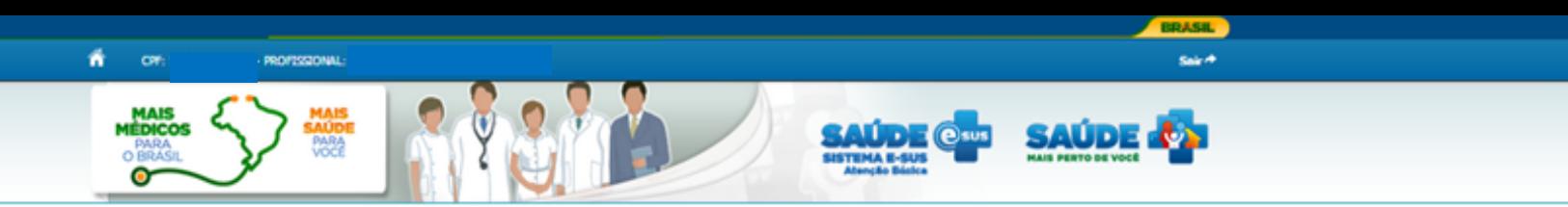

#### Identificação do seu município:

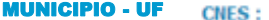

| INE

#### Dados mensais consolidados de produção do médico (1/2014):

Verifique se os dados estão corretamente inseridos.

Caso estejam corretos, clique em "Finalizar o questionário".

Caso seja necessário corrigir, clique em "Voltar".

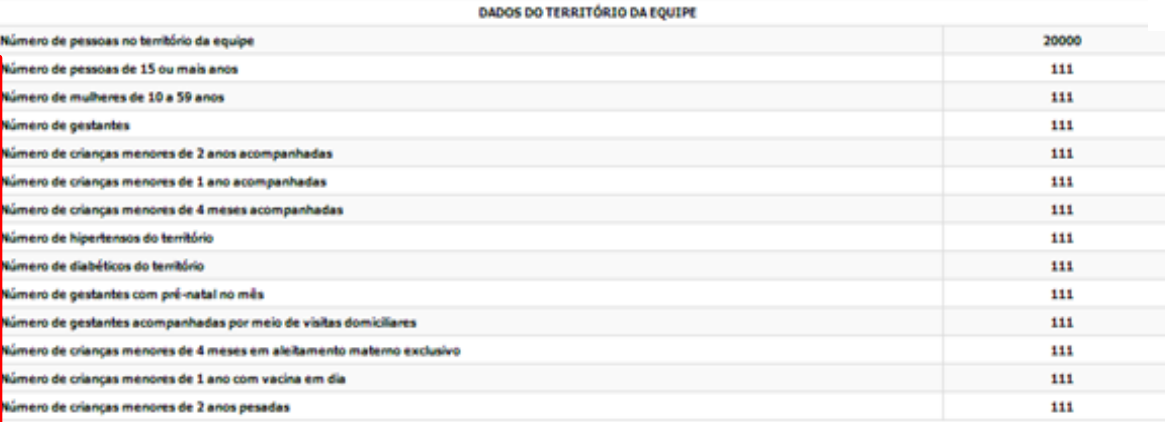

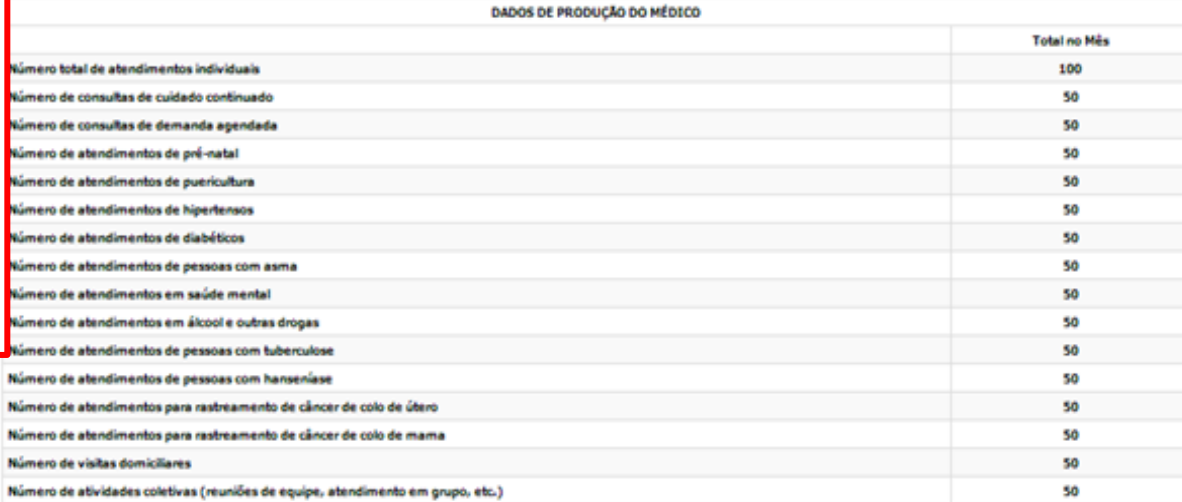

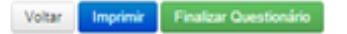

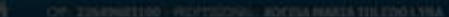

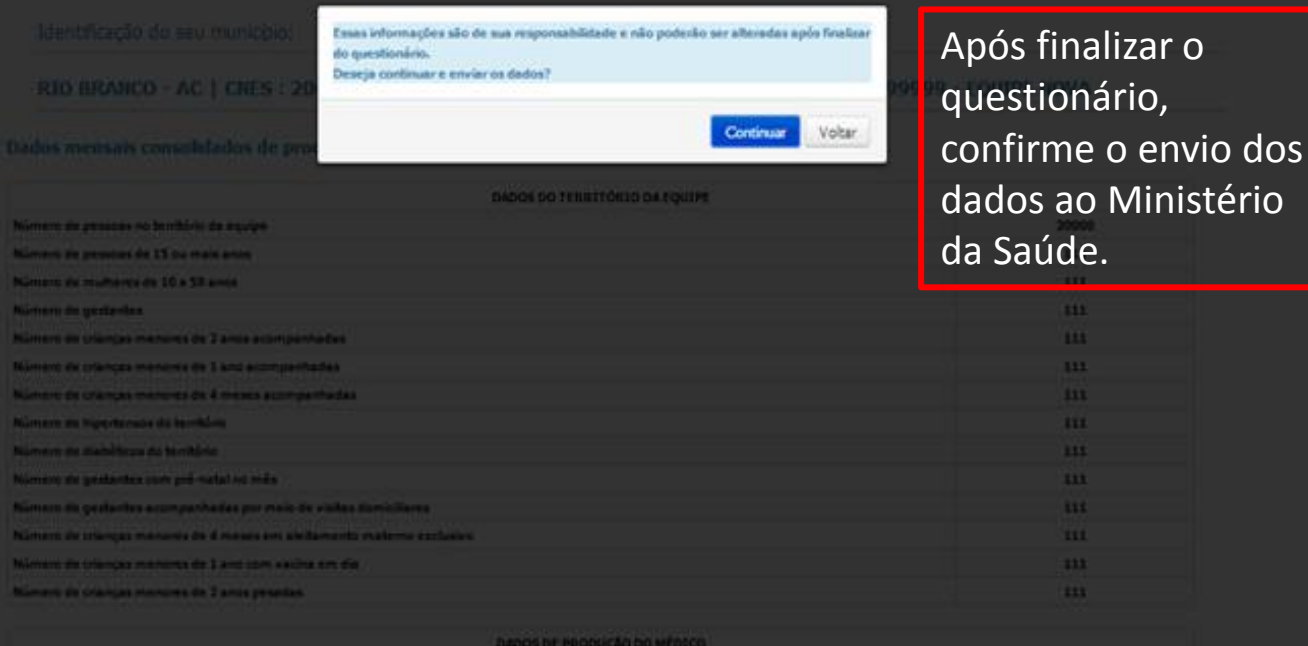

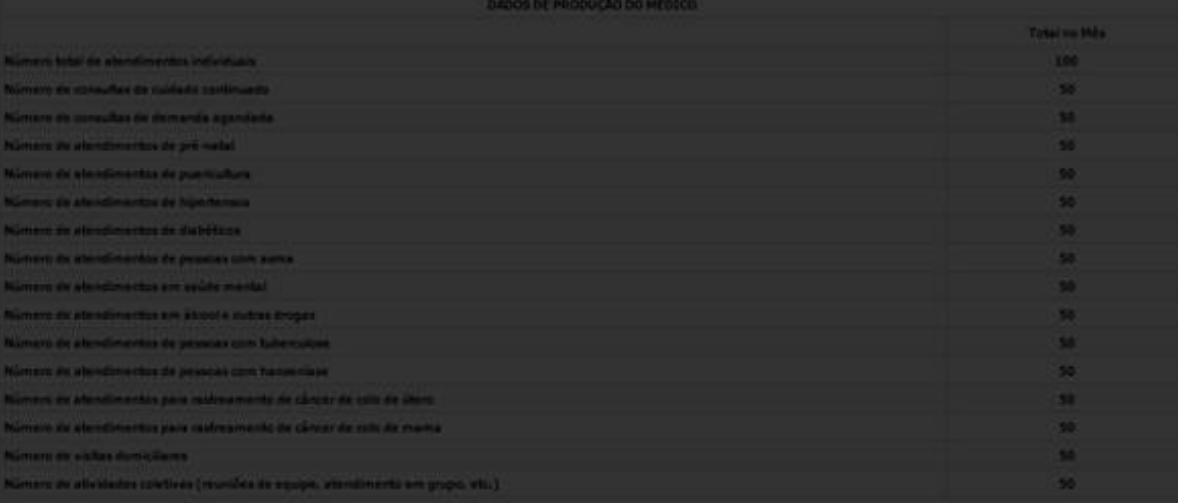

**Ministers as Sends / SRI / CAS / 2015** 

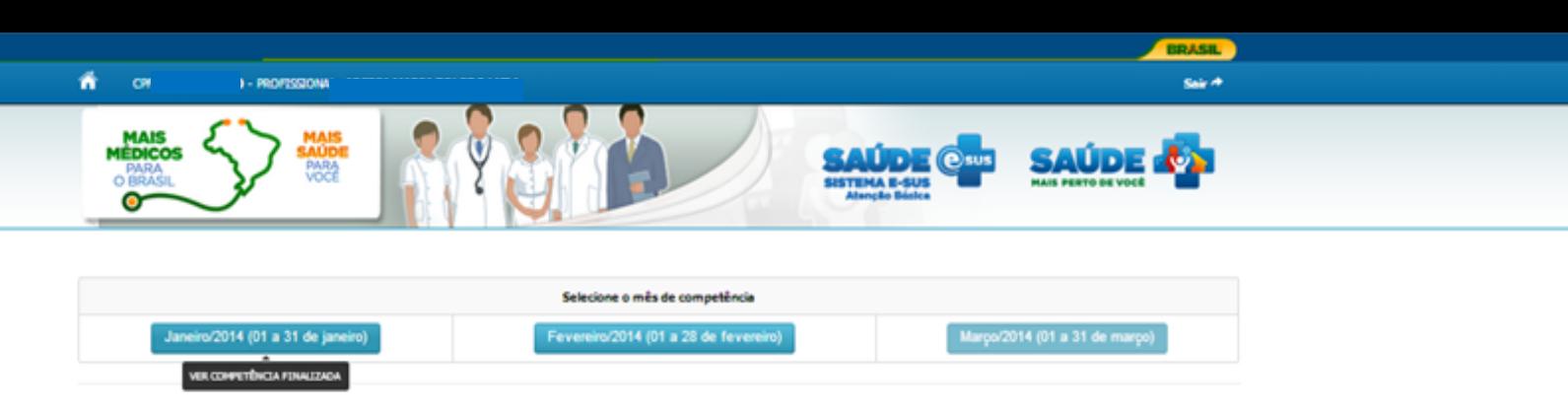

Ministério da Saúde / SAS / DAB - 2014.

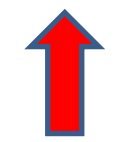

Após o envio do questionário, você poderá visualizar os dados inseridos e imprimir o relatório, ao selecionar uma competência já finalizada.

Para continuar o preenchimento selecione o próximo mês disponível.